## Stage-Side Audio System Instructions Rowney Green Village Hall

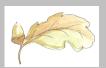

- 1. **At the start of your session** switch on the plug at the twin socket *Fig.1* low down on the wall. A blue neon light *Fig.5* will illuminate on the amplifier.
- 2. To play a CD, press the small on/off button Fig.2 on the control panel marked "CD" a green neon light will come on (in the image "Projector" is shown selected). On the CD player, use the arrow controls as normal.

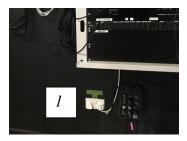

3. To adjust the volume, turn the small knob below the "CD" badge Fig.2, above the CD 'ON' button. Un-press the button after use

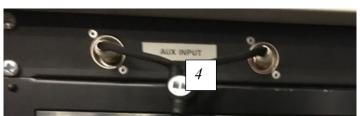

4. To connect an audio device e.g. Smart Phone, iPod, Laptop or TV, connect your device to the 3.5mm jack trailing lead provided via the 3.5mm jack on, which should already be plugged into *Fig.4* the

front of the control panel marked AUX INPUT. Next press the small 'ON' button Fig. 3 on the control panel marked "AUX" – a green neon light will come on.

- 5. To adjust the volume, turn the small knob adjacent to the *Fig.3* AUX Input 'ON' button. Un-press the button after use
- 6. Refer to separate Projector Instructions for projector audio control

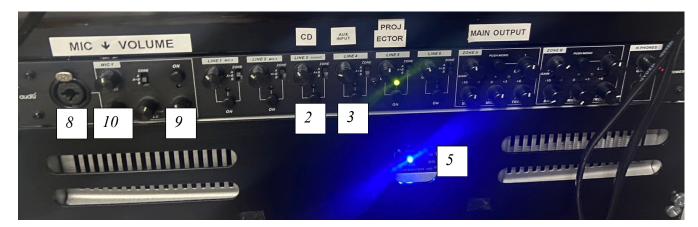

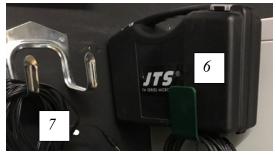

- 7. To use the microphone (MIC) remove it from its box *Fig.*6 normally located on top of the control panel. Its cable *Fig.*7 hangs coiled on the bracket on the left-hand end of the control panel.
- 8. Connect the MIC to its cable and the MIC cable to the *Fig.8* socket on the control panel.
- 9. Before speaking, slide the Fig.9 'ON' button,

then set the switch on the body of the MIC to 'ON'. Speak into the MIC and control the volume by using the *Fig.10* small knob marked "MIC 1"

At the end of your session, return all cables to their storage positions and switch off power at the Fig. 1 wall socket